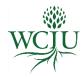

# **William Carey International University**

## Zoom User Guide for Students

Rev. 04.15.2020

#### What is Zoom?

Zoom is an important aspect of our educational experience at WCIU. Zoom is a web-based video conferencing tool for online meetings, discussions, and content sharing.

#### How is Zoom used at WCIU?

Students use Zoom to meet with faculty and interact with classmates regarding assignments, assigned readings, lectures, student presentations, reflection questions, etc.

## How to Join a Zoom Meeting?

- Go to the Syllabus page of your course in Populi.
- Under "Links" select "Join ZOOM Session" (see below).

# Example course Syllabus page in Populi:

| IntlDev 610: Foundations of Biblical Faith |                              |  |                                                                                         |
|--------------------------------------------|------------------------------|--|-----------------------------------------------------------------------------------------|
| Info                                       |                              |  | Add meeting times                                                                       |
| Course Number                              | IntlDev 610                  |  |                                                                                         |
| Term                                       | 2019-20 2a Jan 3-Months      |  | Add supplies                                                                            |
| Dates                                      | Jan 13, 2020 - Apr 11, 2020  |  | Links                                                                                   |
| Units                                      | Credits: 3.00<br>Hours: 0.00 |  | Guides and Templates Join ZOOM session Turabian Citation Maker Turabian Reference Guide |

- Follow the prompts to Open Zoom Meetings.
- If you have not already installed Zoom select "download & run Zoom".
  - o Follow the on-screen prompts to download.
  - o Install the package under "Zoom Client for Meetings"
  - If you want to make sure you have the latest version of Zoom installed on your mac or PC go to <a href="https://zoom.us/download">https://zoom.us/download</a>

# How to Use Zoom during a Meeting?

The controls appear at the bottom of your screen.

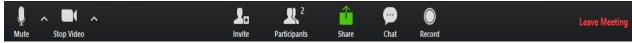

- Mute/Unmute: Mute and unmute your microphone.
- Start Video/Stop Video: Turns your camera on or off.
- Invite: Invite others to join your meeting.
- Participants: See who's currently in the meeting.
- **Share Screen**: Start a screen share (if the host allows). You will be able to select the desktop or application you want to share.
- Chat: Access the chat window to chat with the participants.
- **Record**: Start or stop a local recording. Attendees do not have access to start a cloud recording.
- **Leave Meeting**: Leave the meeting while it continues for the other participants. Only the host can end the meeting.

# **Zoom Support**

Zoom Support has numerous helpful resources and videos if you encounter any problems or need more information such as FAQs, troubleshooting, and configuring your audio & video. Please visit: <a href="https://support.zoom.us/hc/en-us">https://support.zoom.us/hc/en-us</a>